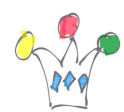

## EN CONSTRUCTION…

Voici quelques techniques d'intégration de webCenter Portal / Spaces avec Oracle eBusiness Suite.

Celle qu'il faut privilégier consiste à utiliser des appels de web Services.

Pourquoi ?

Parce que c'est la méthode idéale pour passer des paramètres et recevoir des données dans un format neutre, c'est à dire sans pouvant être représentées de façon homogène dans webCenter.

La méthode reposant sur le *Portlet generator* semble présenter des limitations ([cf](http://iamwcew.fr.oracle.com/blog/index.php/ebusiness-suite-portlet-generator/) [article\)](http://iamwcew.fr.oracle.com/blog/index.php/ebusiness-suite-portlet-generator/) qui sont en cours d'investigation.

Une autre méthode consiste à utiliser BI Publisher. l'idée de base est de déclencher un rapport puis d'obtenir le résultat au format XML.

L'appel de Web Service signifie que webcenter doit propager l'identité de l'utilisateur connecté. On doit donc partager le même dispositif d'authentification.

## Technique de WebClipping

 $\pmb{\times}$ 

Très facile à mettre en oeuvre: Il suffit de désigner une région à capturer. Inconvénient: cette technique n'offre pas de profondeur de navigation, c'est à dire que'on est rapidement redirigée vers l'interface de EBS.

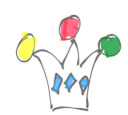

Parametres dans l'appel d'un module OAF

Voici la structure d'appel d'une URL pour la cas particulier de *depot repair*:

http://la0589.oracleads.com/0A HTML/RF.jsp?function\_id=1020656&resp\_id =52284&resp\_appl\_id=512&security\_group\_id=0&lang\_code=US&params=YV-LRZxDFoitbk5BVW7ZEW8l01XhjKUlCg0GtXon5MHQPWGwnztRluPr6CqDkVd.XFs3RWv6knxal6F6HAGjpIQOGZZs-J8vnjBqHBWCP4nWLcefp6H68xmfNAjSAreh7GPhBVl4bu-5wKBXDR0RGJolcwz9WAlxk9q x7ivFjamyqXGqaIfxXqk3hOWtqI2VOCLbYE7GJ3QNZKZKxgVWI4zklulEj9R0stQkc1old 2JYemqXNUhClSzNWiS0ULI

La paramètres sont encapsulés dans une enveloppe opaque.

## Author

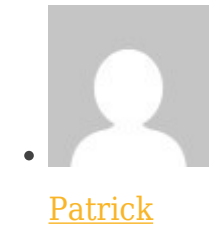

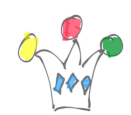

Intégration de WebCenter Portal avec eBusiness Suite | 3

GPM Factory